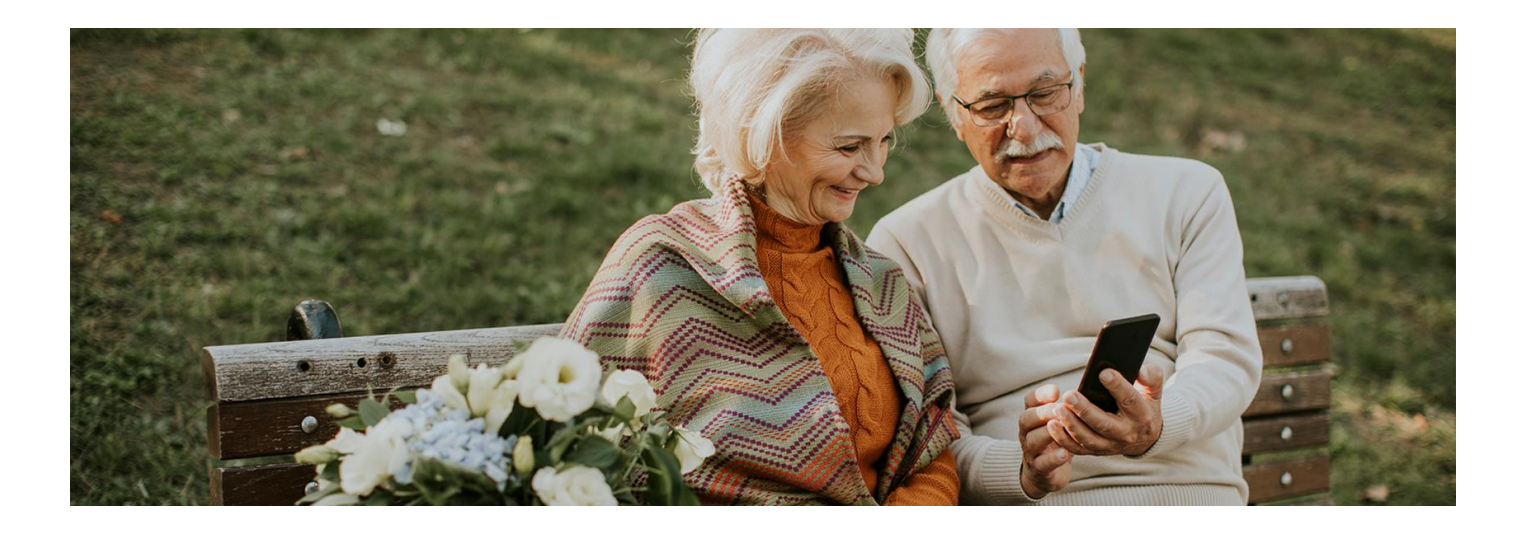

# Bezpieczniej z aplikacją mojeIKP

**Dzisiaj Europejski Dzień Seniora. Życzymy wiele zdrowia, a na inne sytuacje polecamy aplikację mojeIKP na telefon. Nie tylko wygodnie odbierzesz e-receptę i e-skierowanie w telefonie, ale teraz w aplikacji dostępna jest usługa ułatwiająca skuteczne udzielenie pierwszej pomocy**

Mieszkacie sami, z dala od dorosłych dzieci? Opiekujesz się starszymi rodzicami? Z aplikacją mojeIKP w telefonie skutecznie udzielisz pierwszej pomocy nim dojedzie karetka.

Zainstaluj mojeIKP, a w razie potrzeby otwórz, naciśnij "Pierwsza pomoc", potem "Udziel pierwszej pomocy" i rób to, co Ci podpowie instrukcja – nim przyjedzie karetka. Ekran telefonu w tym czasie nie zgaśnie. Numer telefonu karetki również masz w aplikacji.

Pamiętaj, że najważniejsze jest przywrócenie oddechu i krążenia.

## Oceń przytomność, oddech i krążenie

Na głównej stronie aplikacji mojeIKP znajdziesz wejście do zakładki "Pierwsza pomoc". Możesz wejść bez logowania się. Teraz kliknij na: "Udziel pierwszej pomocy".

lub:

Wejdź do zakładki "Pierwsza pomoc" i wybierz "Inne przypadki i zdarzenia">>"Udar mózgu".

Oceń przytomność, oddech i krążenie poszkodowanego. Wskazuj stan poszkodowanego (czy jest przytomny, czy oddycha) i rób to, co Ci zaleca aplikacja.

Krok po kroku dowiesz się, jak udrożnić drogi oddechowe, ułożyć kogoś w tzw. pozycji bezpiecznej (w której może oddychać i się nie zadławi), wykonać RKO (resuscytację krążeniowo-oddechową, czyli masaż serca i sztuczne oddychanie) – zarówno w przypadku dziecka, jak i dorosłego.

W razie potrzeby w odpowiednim wykonaniu czynności ratowniczych pomoże Ci plik dźwiękowy "rytmu". masażu serca".

Jeśli jest ktoś obok Ciebie, daj tej osobie telefon do ręki, niech Ci czyta, co masz robić, a Ty wykonuj kolejne czynności.

Nie martw się, że telefon przejdzie w stan uśpienia. Kiedy zaczniesz wyświetlanie pierwszej pomocy, Twój telefon będzie pozostawał z włączonym ekranem, tj. nie wygasi się on samoczynnie zgodnie z ustawieniami systemu.

### Wezwij pogotowie

Numer alarmowy **112** i numer pogotowia ratunkowego**999** również znajdziesz na głównej stronie aplikacji mojeIKP w zakładce "Ważne numery". Z aplikacji dowiesz się też, jak rozmawiać z dyspozytorem, o co może Cię spytać i jakie informacje należy mu przekazać.

#### Znajdź opis pomocy dla danej sytuacji

W zakładce "Inne wypadki i zdarzenia" znajdziesz opisy objawów i sytuacji oraz zalecenia, jak udzielić pierwszej pomocy w następujących sytuacjach:

- utraty przytomności
- **•** braku oddechu
- bólu w klatce piersiowej
- udaru
- **alergii**
- wypadku komunikacyjnego.

### Zainstaluj aplikację mojeIKP

#### **[Google](https://play.google.com/store/apps/details?id=pl.gov.cez.mojeikp)**

Możesz ją pobrać na systemy Android z **Play lub iOS z App [Store](https://apps.apple.com/pl/app/id1557426960?l=pl).** Po zainstalowaniu aplikacji pierwszy raz należy się zalogować profilem zaufanym lub kontem w określonym banku (PKO BP, Pekao SA, BOŚ, BNP Paribas, VeloBanku, Crédit Agricole, mBanku, Banku Millennium, Kasie Stefczyka, Banku Spółdzielczym w Brodnicy lub banku spółdzielczym z Grupy BPS), podobnie jak przy logowaniu na Internetowe Konto Pacjenta. Nadajesz wówczas kod PIN, taki, jaki wybierzesz, by później używać go przy kolejnych logowaniach do aplikacji. Jeśli uruchomisz w telefonie biometrię, możesz logować się odciskiem palca lub identyfikacją twarzy.

Aplikacja umożliwia Ci m.in.:

- łatwe wyszukiwanie e-recept i e-skierowań
- odbieranie powiadomień o wystawionych e-receptach ie-skierowaniach, wysyłanych bezpośrednio na telefon
- wykupienie leku w aptece przez pokazanie koduQR na ekranie telefonu (bez konieczności podawania farmaceucie numeru PESEL)
- ustawienie przypomnienia o godzinach zażywania leków
- szybkie umówienie terminu szczepienia przeciw COVID-19
- pobieranie Unijnego Certyfikatu COVID
- dostęp do portalu Diety NFZ
- uruchomienie krokomierza lub skorzystanie z bezpłatnego planu treningów "8 tygodni do zdrowia"
- udostępnianie Twoich danych medycznych nie tylko bliskim osobom, ale i pracownikom medycznym, farmaceutom, placówkom medycznym.

Aplikacja działa także w trybie offline – masz dostępne dokumenty medyczne, które pobrałeś/aś przy ostatnim uruchomieniu aplikacji w połączeniu z Internetem. Możesz ją również uruchomić w trybie ciemnym.

Bez logowania możesz z głównej strony aplikacji:

- · wejść w zakładke "Pierwsza pomoc"
- znaleźć ważne numery telefonów, w tym numer pogotowia ratunkowego 999, jednolity numer alarmowy 112, numer Teleplatformy Pierwszego Kontaktu (TPK) i numer Telefonicznej Informacji Pacjenta
- odbierać powiadomienia (tylko takie, które są skierowane do wszystkich pacjentów)
- odebrać przypomnienie o lekach (żeby ustawić harmonogram przypomnień, trzeba się zalogować).